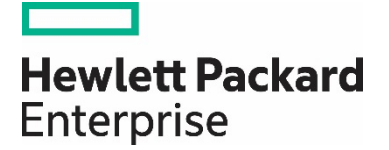

# **HPE Propel**

Software version 2.10.p1

## **Release Notes**

# **Contents**

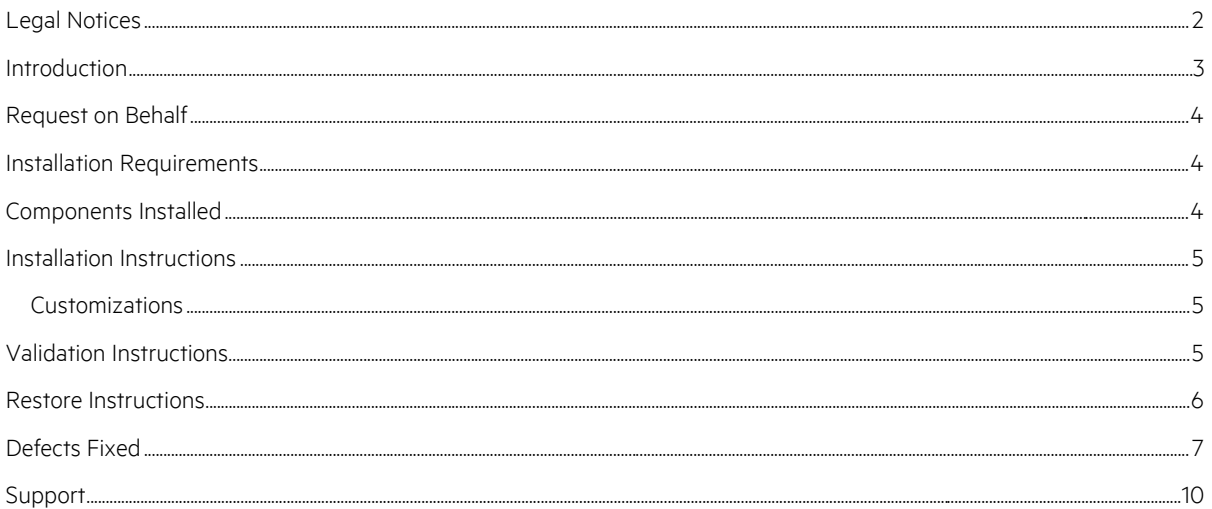

Documentation release date: February 2016

Software release date: February 2016

## <span id="page-1-0"></span>Legal Notices

#### **Warranty**

The only warranties for Hewlett Packard Enterprise products and services are set forth in the express warranty statements accompanying such products and services. Nothing herein should be construed as constituting an additional warranty. HPE shall not be liable for technical or editorial errors or omissions contained herein. The information contained herein is subject to change without notice.

#### **Restricted Rights Legend**

Confidential computer software. Valid license from Hewlett Packard Enterprise required for possession, use or copying. Consistent with FAR 12.211 and 12.212, Commercial Computer Software, Computer Software Documentation, and Technical Data for Commercial Items are licensed to the U.S. Government under vendor's standard commercial license.

#### **Copyright Notice**

© Copyright 2016 Hewlett Packard Enterprise Development Company L.P.

#### **Trademark Notices**

Adobe® is a trademark of Adobe Systems Incorporated.

Microsoft<sup>®</sup> and Windows® are U.S. registered trademarks of Microsoft Corporation.

Oracle and Java are registered trademarks of Oracle and/or its affiliates.

UNIX® is a registered trademark of The Open Group.

RED HAT READY™ Logo and RED HAT CERTIFIED PARTNER™ Logo are trademarks of Red Hat, Inc.

The OpenStack word mark and the Square O Design, together or apart, are trademarks or registered trademarks of OpenStack Foundation in the United States and other countries, and are used with the OpenStack Foundation's permission.

#### Documentation Updates

The title page of this document contains the following identifying information:

- Software Version number, which indicates the software version.
- Document Release Date, which changes each time the document is updated.
- Software Release Date, which indicates the release date of this version of the software.

To check for recent updates or to verify that you are using the most recent edition of a document, go to the following URL and sign-in or register: <https://softwaresupport.hpe.com/group/softwaresupport>

Use the Search function at the top of the page to find documentation, whitepapers, and other information sources. To learn more about using the customer support site, go to: [https://softwaresupport.hpe.com/documents/10180/14684/HP\\_Software\\_Customer\\_Support\\_Handbook/](https://softwaresupport.hpe.com/documents/10180/14684/HP_Software_Customer_Support_Handbook/) 

You will also receive updated or new editions if you subscribe to the appropriate product support service. Contact your Hewlett Packard Enterprise sales representative for details.

## <span id="page-2-0"></span>Introduction

This document provides the following information for the HPE Propel 2.10 patch 1 release (version 2.10.p1).

- [Request on Behalf Feature](#page-3-0)
- [Installation Requirements](#page-3-1)
- [Components Installed](#page-3-2)
- [Installation Instructions](#page-3-3)
- [Validation Instructions](#page-4-2)
- [Restore Instructions](#page-5-0)
- [Defects Fixed](#page-6-0)
- [Support](#page-9-0)

#### In This Version

HPE Propel provides a single user experience, easy integrations and quick onboarding of multiple services providers for Service Brokers. For more information about integrated products, see the *HPE Propel System and Software Support Matrix*.

To ensure the performance and stability of the HPE Propel environment, complete the following tasks before installation begins:

- Review supported hardware and software for each component product in order to meet the minimum installation requirements.
- Make sure the relevant patches and hot fixes to the patch releases are applied to the component products.
- Review the release notes for each component product to be aware of additional changes or restrictions.

#### Documentation

HPE Propel documentation can be found at <https://softwaresupport.hpe.com/group/softwaresupport>.

You need to sign-in or register to use this site. Use the **Search** function at the top of the page to find documentation, whitepapers, and other information sources. To learn more about using the customer support site, go to: [https://softwaresupport.hpe.com/documents/10180/14684/HP\\_Software\\_Customer\\_Support\\_Handbook/](https://softwaresupport.hpe.com/documents/10180/14684/HP_Software_Customer_Support_Handbook/)

For more information or to track updates for all HPE Propel documentation, refer to the *HPE Propel Documentation List*.

To help us improve our documents, please send feedback to [Propel\\_IE@hpe.com.](mailto:Propel_IE@hpe.com) 

## <span id="page-3-0"></span>Request on Behalf

As a part of the HPE Propel 2.10.p1 patch release, the *request on behalf* (RoB) feature has been extended. HPE Propel 2.01 introduced RoB, which allowed managers to order a product or service for their direct reports (employees), on the employee's behalf. The manager and the employee must have a direct hierarchical relationship (only one level) in LDAP.

In this patch release, a role-based RoB has been added. In the HPE Propel Identity application, a group that has been assigned the new "Business Manager" role is permitted to request on behalf of others, regardless of the LDAP hierarchical relationship.

For HPE Propel 2.10.p1, managers can order items for their direct reports, and designated users can order items for others in the same organization.

For more details about the RoB feature, refer to the *Requests on Behalf Of* online help in HPE Propel.

### <span id="page-3-1"></span>Installation Requirements

The HPE Propel 2.10.p1 patch release can be installed only on an existing HPE Propel 2.10 virtual machine (VM),

Note: All HPE Propel 2.10 VMs within a cluster must have the same patch level. If you update one VM to 2.10.p1, you must update all VMs in the cluster.

## <span id="page-3-2"></span>Components Installed

On the HPE Propel 2.10 VM, the following directories in /opt/hp/propel will be replaced as part of the HPE Propel 2.10.p1 installation process:

- autopass
- autopassUI
- catalog
- catalog-ui
- diagnostics
- diagnostics-ui
- idmAdmin
- idm-service
- launchpad
- mpp
- portal
- subscription
- subscription-ui
- $s x$
- sxClientUI
- <span id="page-3-3"></span> $\bullet$  sxUI

## <span id="page-4-0"></span>Installation Instructions

Note: You may choose an alternate location to store the HPE Propel installation and database backup files listed in the following instructions – just adjust the instructions accordingly. You may remove the files after the HPE Propel 2.10.p1 patch is installed.

Perform the following steps to install the HPE Propel 2.10.p1 patch release.

- 1. Take a VM backup. (You might need this snapshot to revert to the original HPE Propel 2.10 instance if you need to restart the 2.10.p1 installation process.)
	- a. Shut down the HPE Propel 2.10 VM.
	- b. Take a snapshot of your current HPE Propel 2.10 VM.
	- c. Start the HPE Propel 2.10 VM.
- 2. Place the patch installation . tgz file in the /tmp directory on the HPE Propel 2.10 VM.
- 3. Log in to the HPE Propel 2.10 VM as root, using SSH.
- 4. Take a backup of the database, if desired, using the following commands: # mkdir /opt/hp/propel-backup # sudo -u postgres pg\_dumpall > /opt/hp/propel-backup/database-backup.dump
- 5. Run the following commands, replacing *Filename*.tgz with the name of the file you uploaded in step 2: # mkdir /tmp/patch-install
	- # cd /tmp/patch-install
	- # tar -xvzf /tmp/*Filename*.tgz
	- # ./patch.sh

The configuration is maintained from the original HPE Propel 2.10 directories. The patch.sh script restarts the HPE Propel services, and the HPE Propel 2.10.p1 instance is operational and ready for validation after the "installation complete" message is displayed.

#### <span id="page-4-1"></span>**Customizations**

The patch installer attempts to restore configuration files; however, if you have tailored your HPE Propel 2.10 instance, for example, customized FreeMarker templates to work with a customized version of HPE Service Manager, then you must manually restore these files from the backup directories created by the patch installation. The original files are contained in a . tgz file in the /opt/hp/propel-backup directory. The filename has the datetime stamp of when the installation occurred.

Note: Your customizations may need merging with the changed files included in 2.10.p1.

### <span id="page-4-2"></span>Validation Instructions

Important: Test the HPE Propel 2.10.p1 installation before using it as a production system.

First, for all of the components listed in [Components Installed,](#page-3-2) validate the 2.10.p1 version number in the /opt/hp/propel/versions.json file.

Next, make sure the "Business Manager" role is present in the HPE Propel 2.10.p1 instance:

- 1. Log in to HPE Propel as the admin use.r.
- 2. Click the **Identity**. Application.
- 3. Click the **Consumer** organization.
- 4. Click Business Roles.

If the patch release was successfully installed, the "Business Manager" role is displayed, and the HPE Propel 2.10.p1 instance is ready for production.

If the validation is not successful and you need to restore the original HPE Propel 2.10 VM, see [Restore Instructions for This Release](#page-5-0) for instructions.

Tip: Additionally, the Diagnostics application can be used by the HPE Propel admin user to verify the status of the HPE Propel services.

Propel (2.10.p1)

## <span id="page-5-0"></span>Restore Instructions

This section provides instructions to restore the original HPE Propel 2.10 VM. (After the HPE Propel 2.10.p1 patch release has been installed.)

Tip: If you made a snapshot of your HPE Propel 2.10 VM prior to installing the 2.10.p1 patch, you can restore your HPE Propel 2.10 VM snapshot in vShpere Client. Otherwise, continue with the following instructions to restore all of the individual component directories.

The original files are contained in a .tgz file in /opt/hp/propel-backup. The filename has the datetime stamp of when the installation occurred (*yyyymmddhhmm* is used in these instructions as a placeholder).

To restore back to the original 2.10 configuration, use the following commands:

# cd /opt/hp/propel-backup

# ls

# tar –xzvf propel-*yyyymmddhhmm*.tgz

Next, for each directory that has been extracted, move the created directory into the production area. Replace *Component* with the corresponding name. (Se[e Components Installed](#page-3-2) for the list of component directories.)

# mv /opt/hp/propel/*Component* /tmp/*Component* # mv *Component* /opt/hp/propel/*Component*

Also, move the versions. json file back in place and then restart HPE Propel:

# mv versions.json /opt/hp/propel/versions.json

# propel stop # propel start

You may remove the backup file:

# rm propel-*yyyymmddhhmm*.tgz

Important: HPE Propel components have interdependencies and you must restore all components back to the original 2.10 directories. That is, you cannot have a mix of 2.10 components and 2.10.p1 components.

## <span id="page-6-0"></span>Defects Fixed

The following defects are fixed in this HPE Propel 2.10.p1 patch release.

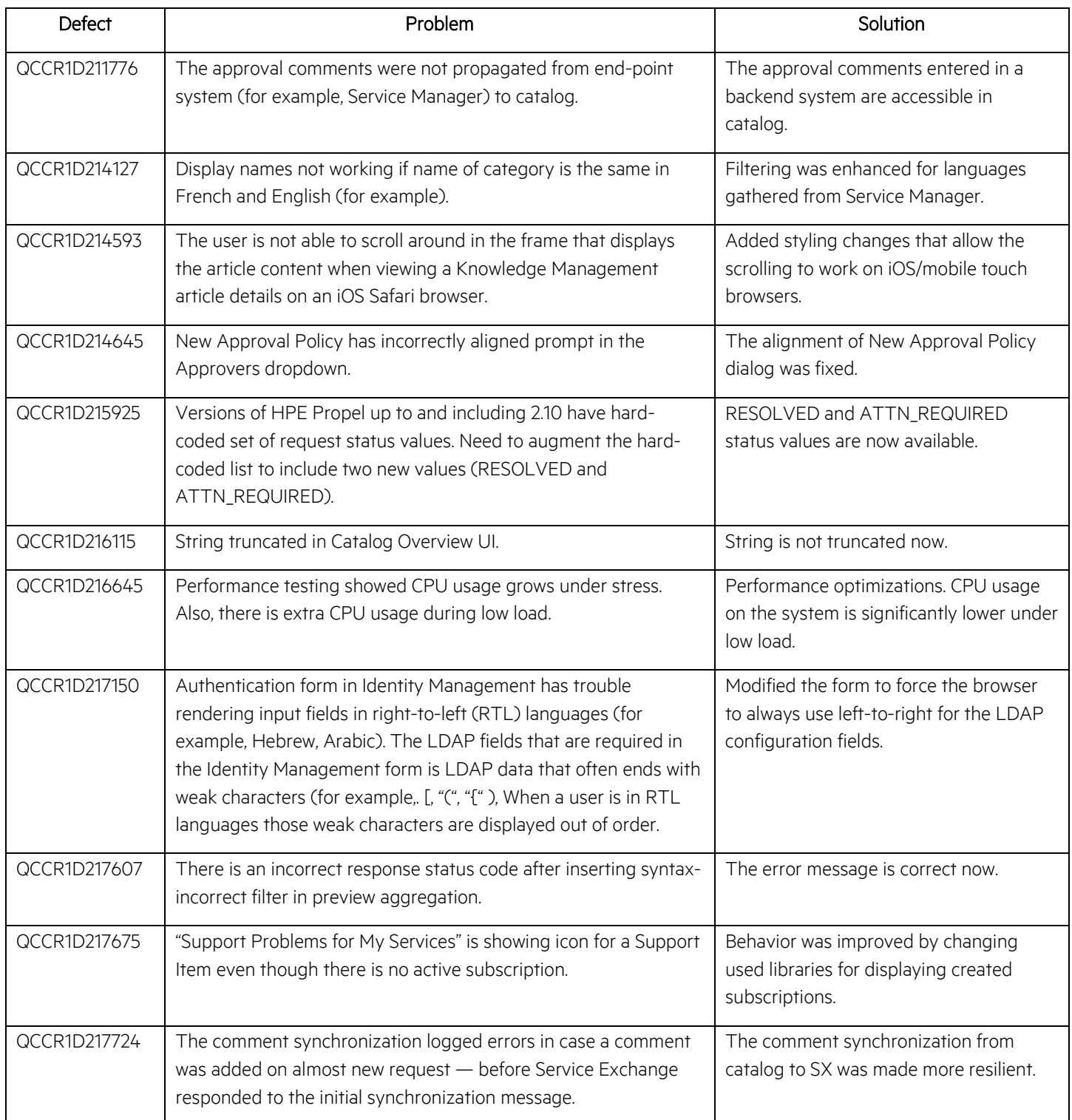

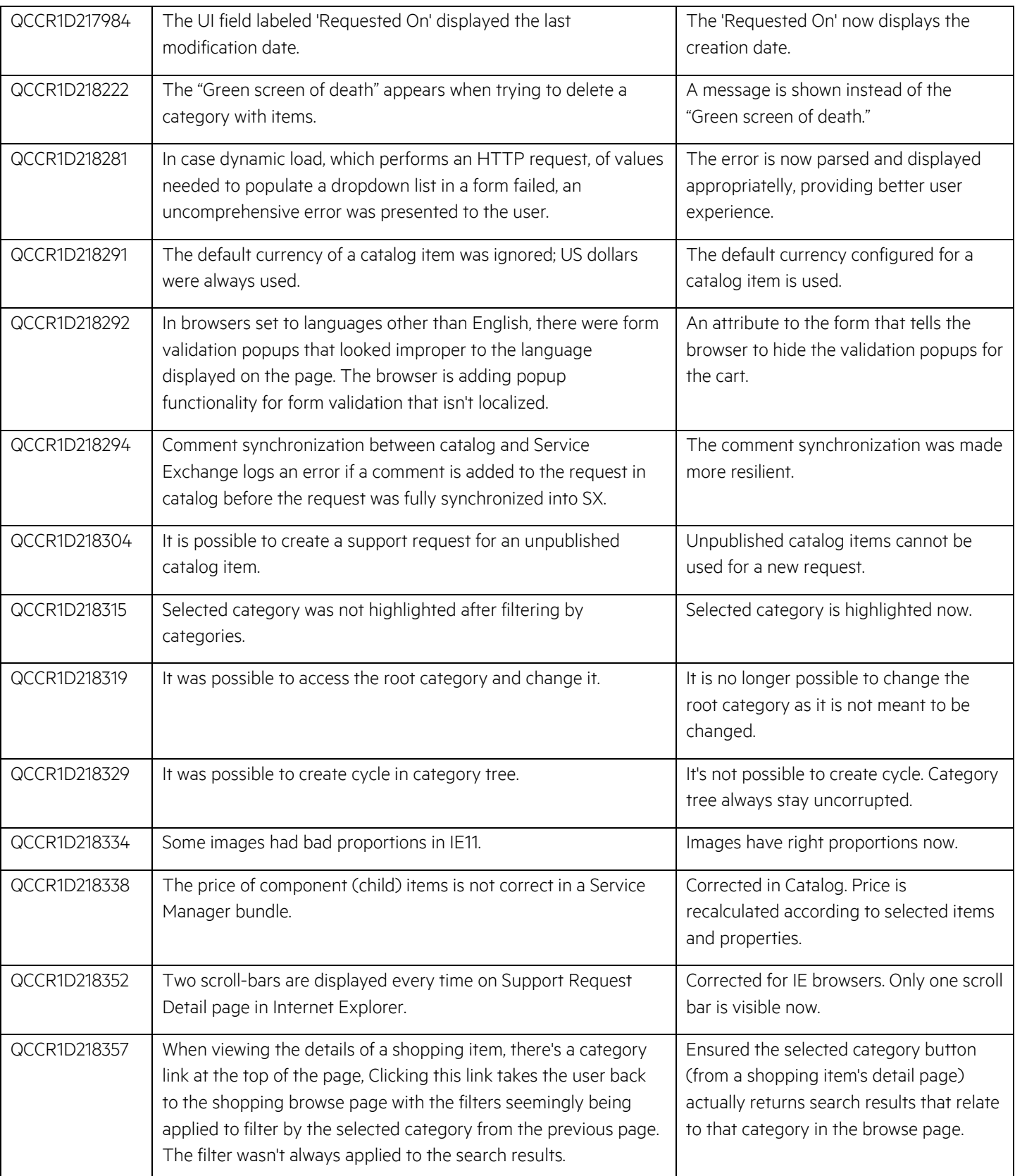

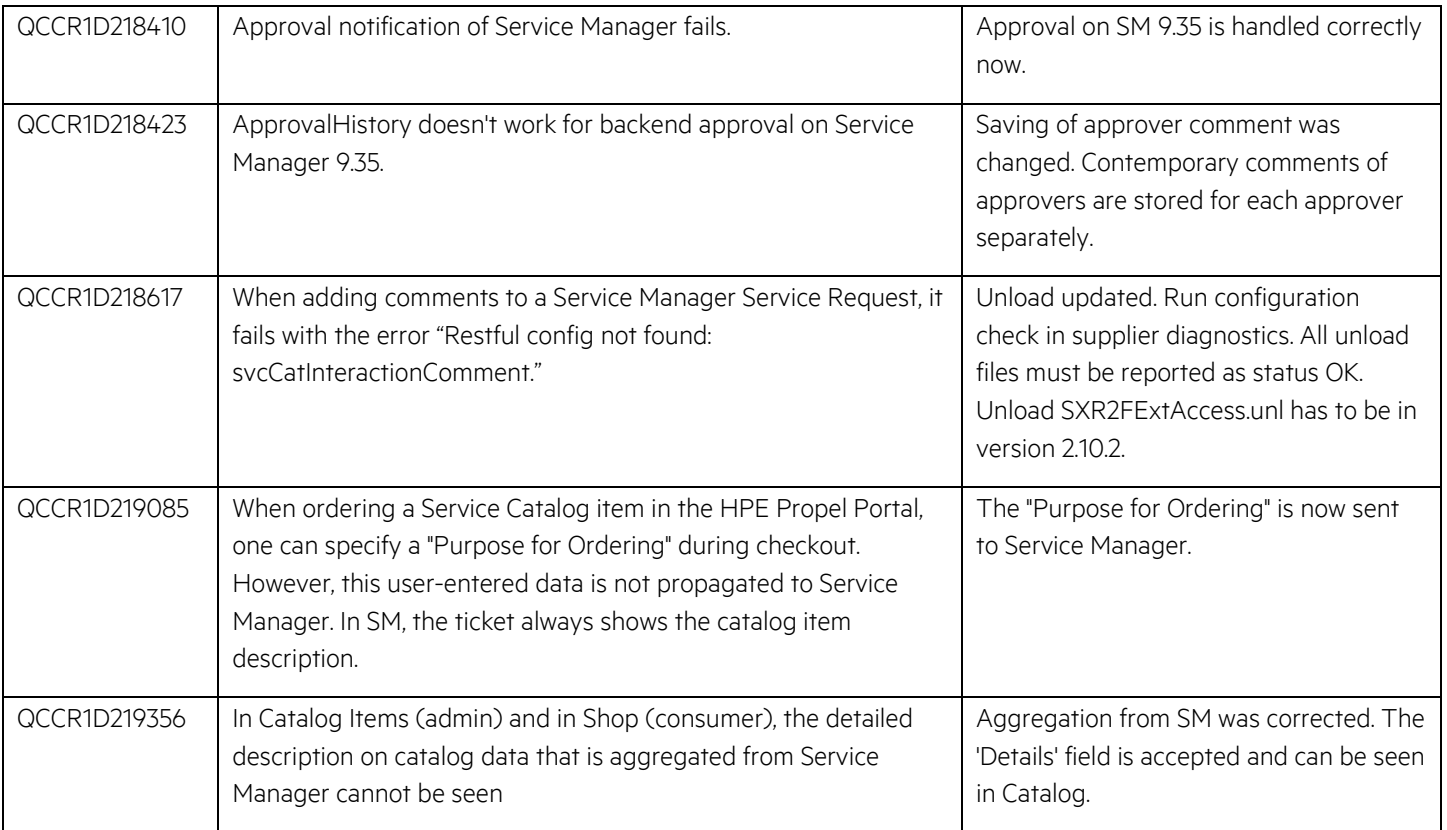

## <span id="page-9-0"></span>Support

Visit the Hewlett Packard Enterprise Software Support Online web site at<https://softwaresupport.hpe.com/>

This web site provides contact information and details about the products, services, and support that HPE Software offers.

HPE Software online support provides customer self-solve capabilities. It provides a fast and efficient way to access interactive technical support tools needed to manage your business. As a valued support customer, you can benefit by using the support web site to:

- Search for knowledge documents of interest
- Submit and track support cases and enhancement requests
- Download software patches
- Manage support contracts
- Look up HPE support contacts
- Review information about available services
- Enter into discussions with other software customers
- Research and register for software training

To learn more about using the customer support site, go to: [https://softwaresupport.hpe.com/documents/10180/14684/HP\\_Software\\_Customer\\_Support\\_Handbook/](https://softwaresupport.hpe.com/documents/10180/14684/HP_Software_Customer_Support_Handbook/)

Most support areas require that you register and sign in as an HP Passport user. Many also require an active support contract. To find more information about support access levels, go to the following URL:

[http://h20230.www2.hpe.com/new\\_access\\_levels.jsp](http://h20230.www2.hpe.com/new_access_levels.jsp)

To register for an HP Passport ID, go to the following URL: <http://h20229.www2.hpe.com/passport-registration.html>

Learn more at

[hpe.com/software/propel](http://www.hpe.com/software/propel) 

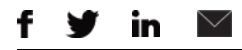

[Sign up for updates](http://www.hp.com/go/getupdated)

© Copyright 2016 Hewlett Packard Enterprise Development LP. The information contained herein is subject to change without notice. The only warranties for HPE products and services are set forth in the express warranty statements accompanying such products and services. Nothing herein should be construed as constituting an additional warranty. HPE shall not be liable for technical or editorial errors or omissions contained herein.

Restricted rights legend: Confidential computer software. Valid license from Hewlett Packard Enterprise required for possession, use or copying. Consistent with FAR 12.211 and 12.212, Commercial Computer Software, Computer Software Documentation, and Technical Data for Commercial Items are licensed to the U.S. Government under vendor's standard commercial license.

Adobe® is a trademark of Adobe Systems Incorporated. Microsoft® and Windows® are U.S. registered trademarks of Microsoft Corporation. Oracle and Java are registered trademarks of Oracle and/or its affiliates. UNIX® is a registered trademark of The Open Group. RED HAT READY™ Logo and RED HAT CERTIFIED PARTNER™ Logo are trademarks of Red Hat, Inc. The OpenStack word mark and the Square O Design, together or apart, are trademarks or registered trademarks of OpenStack Foundation in the United States and other countries, and are used with the OpenStack Foundation's permission.

March 2016

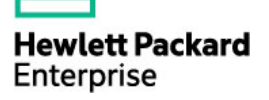